# **Bedienungsanleitung**

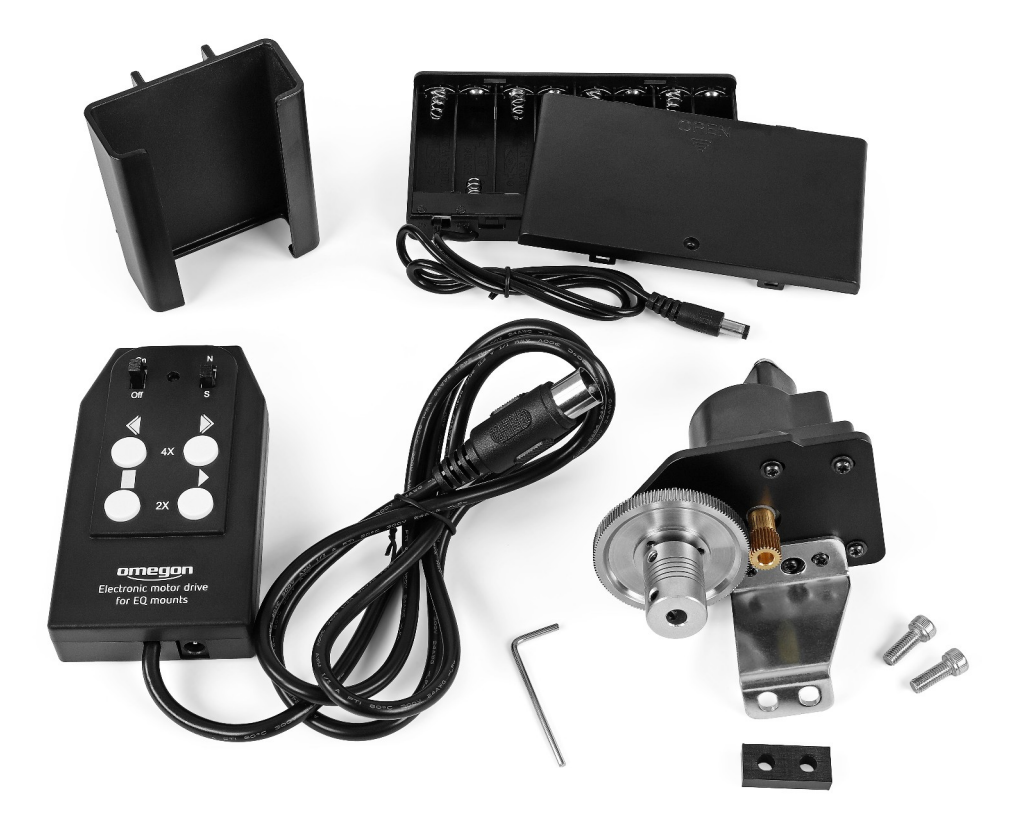

## *Omegon® EQ-320 RA-Nachführmotor*

*Deutsche Version 10/2023/2.0 B Art.-Nr. 65804*

Die vollständige oder teilweise Vervielfältigung der Inhalte dieses Dokuments außerhalb des privaten Gebrauchs ist in jeder Form ausdrücklich verboten. Änderungen und Irrtümer vorbehalten. Alle Texte, Bilder und Zeichen sind Eigentum der nimax GmbH.

*1 Befestigungsschrauben, 2 Überwurfmutter,* 

### *Omegon® EQ-320 RA-Nachführmotor*

Vielen Dank, dass Sie sich für unseren "EQ-320" Nachführmotor für die Rektaszensionsachse entschieden haben.

Parallaktische Montierungen werden in der Rektaszension (Stundenachse) nachgeführt, deshalb können Sie mit Hilfe dieses Motorsets bequem den Himmel beobachten und erste Erfahrungen mit der Astrofotografie sammeln.

Der Nachführmotor wird anstelle der flexiblen Welle für den manuellen Feintrieb, mittels einer flexiblen Wellenkupplung, auf dieser Schneckenwelle befestigt.

Das ist mit wenigen Handgriffen erledigt und die Montierung ist bereits nach kurzer Montagezeit einsatzbereit.

#### **1. Die Teile des Motorset-Upgrades**

Hier sehen Sie, wie die verschiedenen Teile des Motorsets bezeichnet sind.

**1.** Handsteuerbox mit Anschlusskabel**;**

**2.** Motor mit Haltebügel und flexibler Wellenkupplung (vormontiert), Abstandsplättchen und Schrauben**;**

**3.** Batteriepack für 8 x AA 1,5V Batterien (Batterien nicht im Lieferumfang enthalten)**;**

**4.** Anschlusskabel für die Verbindung zur Handsteuerbox;

**5**. Anschlusskabel für die Verbindung zum Motor;

**6.** Innensechskantschlüssel;

**7.** Handboxhalterung zur einfachen Befestigung am Stativbein**.**

**2. Montage des Motorsets an die EQ-320 Montierung**

#### 1. Entfernen Sie zuerst die flexible Welle (3, Abb. 2) vom Schaft des RA-Schneckentriebes indem Sie die Überwurfmutter (2, Abb. 2) lösen und die flexible Welle entfernen.

2. Ziehen Sie den kleinen Spannstift (zwischen Teil 2 und 3, Abb. 2), der durch die Schneckenwelle hindurchführt, mit einer kleinen Zange heraus und entfernen auch die Überwurfmutter.

3. Drehen Sie die beiden Befestigungsschrauben (1, Abb. 2) aus dem Gehäuse der Montierung. Setzen Sie den Nachführmotor mit dessen Haltebügel dort an den Gewindebohrungen der Befestigungsschrauben an und stecken Sie gleichzeitig die Wellenkupplung auf den Schaft der RA-Antriebsschnecke. Versichern Sie sich zuvor, dass die Klemmschrauben der Wellenkupplung (1, Abb. 3) nicht in deren Bohrung hineinragen.

Die vollständige oder teilweise Vervielfältigung der Inhalte dieses Dokuments außerhalb des privaten Gebrauchs ist in jeder Form ausdrücklich verboten. Änderungen und Irrtümer vorbehalten. Alle Texte, Bilder und Zeichen sind Eigentum der nimax GmbH.

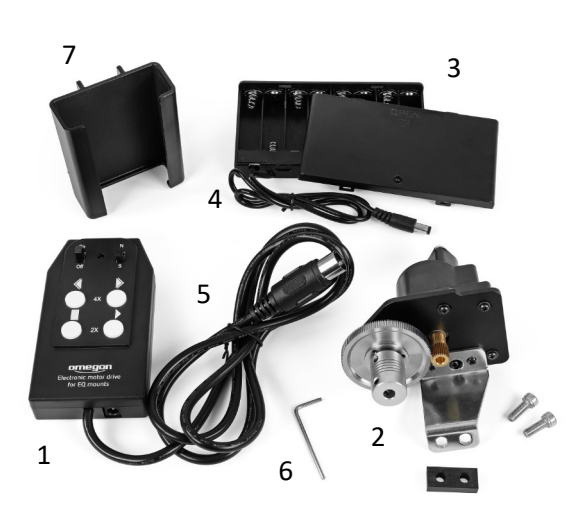

*Abbildung 1*

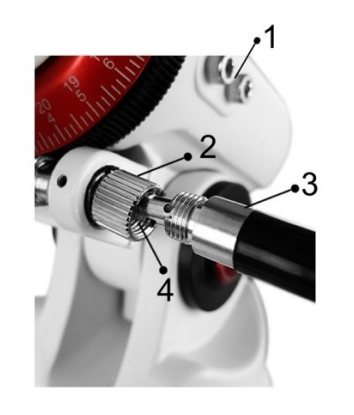

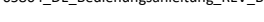

*Abbildung 2*

*3 flexible Welle*

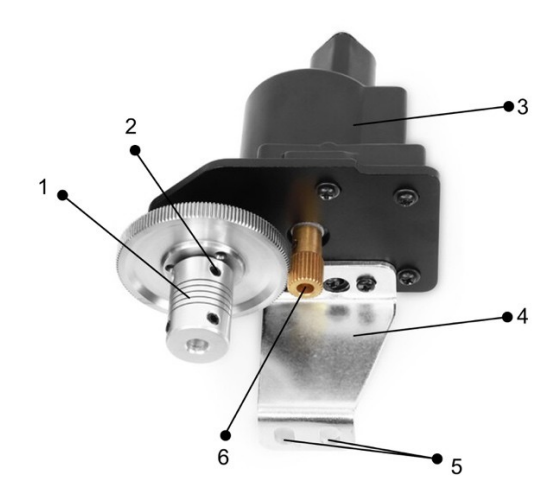

Falls zwischen Haltebügel und Montierungsgehäuse ein kleiner Spalt bleibt, setzen Sie das schwarze Abstandsplättchen dort ein.

4. Drehen Sie jetzt die beiden Befestigungsschrauben in die dafür vorgesehenen Gewindebohrungen an der Montierung. Achtung: Befestigungsschrauben noch nicht anziehen.

5. Klemmen Sie zuerst die flexible Wellenkupplung (1, Abb. 3) mittels der Klemmschrauben (2, Abb. 3) an die Schneckenwelle und ziehen Sie anschließend die Befestigungsschrauben (1, Abb. 2) gefühlvoll an.

6. Nach der Verbindung der Stromversorgung mit dem Motorset ist Ihre Montierung einsatzbereit.

#### *Abbildung 3*

*1 Wellenkupplung, 2 Klemmschrauben, 3 Motor, 4 Haltebügel, 5 Bohrungen für Befestigungsschrauben, 6 Motor-Antriebswelle*

#### **2. Einlegen der Batterien**

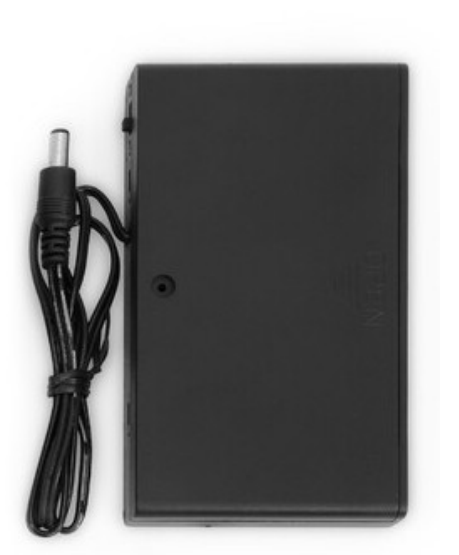

1. Entfernen Sie die Abdeckung des Batteriefachs und legen Sie 8 Stück AA-Batterien mit 1,5V in die dafür vorgesehenen Plätze. Sie können auch wiederaufladbare Batterien verwenden, die in der Regel aber eine geringere Kapazität als normale Batterien besitzen

2. Achten Sie darauf, dass jeweils die flache Kontaktseite der Batterie, also der Minuspol, zu den Spiralfedern ausgerichtet ist.

3. Alternativ können Sie auch ein Netzteil mit mindestens 1,5A und 12V verwenden, das über einen passenden Stecker verfügt. Es bieten sich Netzteile mit einem Sortiment von Steckadaptern an. Auch Powerbanks mit 12V-Ausgang sind nutzbar.

4. Verbinden Sie die Handsteuerbox mit dem Batteriepack und testen Sie die Funktion, indem Sie am Batteriepack das Nachführsystem einschalten.

Die rote LED (2, Abb. 4) auf der Handsteuerung leuchtet nun auf und zeigt den Betrieb des Nachführmotors an. Er läuft nun permanent und gleicht die Erddrehung aus.

Die vollständige oder teilweise Vervielfältigung der Inhalte dieses Dokuments außerhalb des privaten Gebrauchs ist in jeder Form ausdrücklich verboten. Änderungen und Irrtümer vorbehalten. Alle Texte, Bilder und Zeichen sind Eigentum der nimax GmbH.

#### **HINWEIS**

**Richten Sie die parallaktische Montierung möglichst genau auf den Himmelsnordpol aus. Je ungenauer ausgerichtet, desto schneller laufen die eingestellten Objekte wieder aus dem Gesichtsfeld.**

Fertig montiert sieht der Nachführmotor wie hier rechts gezeigt aus.

**3. Betrieb des Motorsets, Richtungstasten und Umschalten zwischen dem Nord- und Süd-Betrieb** Auf der nördlichen Erdhalbkugel muss der Schalter N/S (3) auf "N" für Norden stehen. Auf der südlichen Halbkugel steht er dann auf "S".

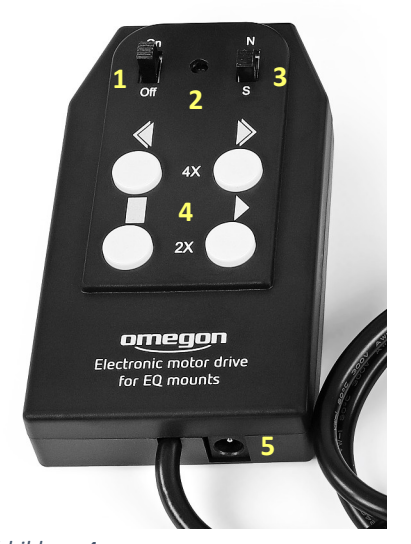

*Abbildung 4 1 On/Off, 2 rote LED, 3 Nord/Süd-Umschalter, 4 Tastenfeld für Motorgeschwindigkeiten, 5 Anschluss für Batteriefach*

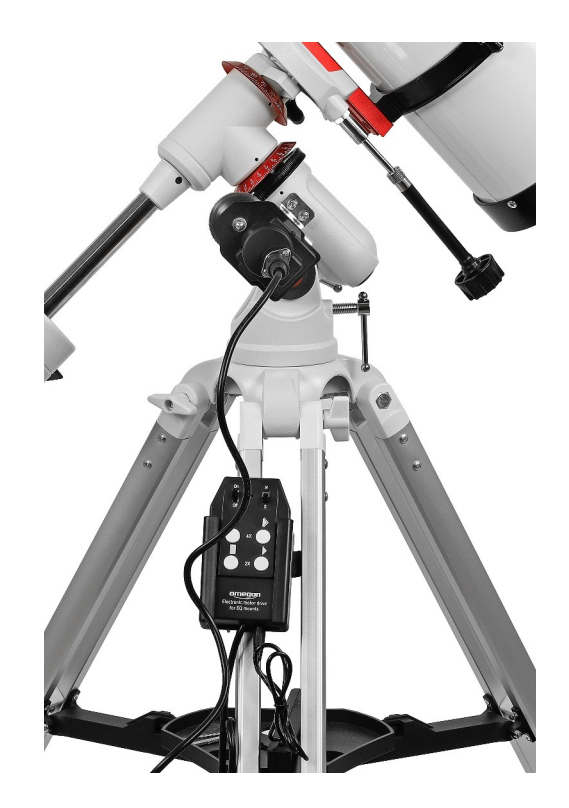

Die permanente Nachführgeschwindigkeit ist die "einfache" Sterngeschwindigkeit.

Beim Omegon-Motorset für die EQ-320 Montierung kann die Motorgeschwindigkeit in zusätzlichen Geschwindigkeiten gewählt werden, und zwar in 2- und 4-facher Sterngeschwindigkeit. Das erleichtert das Aufsuchen der Objekte, da Sie mit dem Sucher des Teleskops das Fernrohr grob auf die Position des gesuchten Objektes am Sternenhimmel einstellen und mit den Geschwindigkeitstasten dann das Objekt im Freien aufsuchen bzw. suchen können. Die Funktion im Einzelnen:

■ hält den Motor an – das Objekt scheint durch die Erddrehung langsam aus dem Blickfeld zu wandern.

 lässt den Motor mit doppelter Geschwindigkeit laufen – umgekehrte Wirkung wie

 und lassen den Motor mit vierfacher Geschwindigkeit vor und zurück laufen.

Die Geschwindigkeiten sind bewusst nicht allzu schnell gewählt, damit Objekte bei hoher Vergrößerung nicht versehentlich aus dem Blick geraten.

Die vollständige oder teilweise Vervielfältigung der Inhalte dieses Dokuments außerhalb des privaten Gebrauchs ist in jeder Form ausdrücklich verboten. Änderungen und Irrtümer vorbehalten. Alle Texte, Bilder und Zeichen sind Eigentum der nimax GmbH.